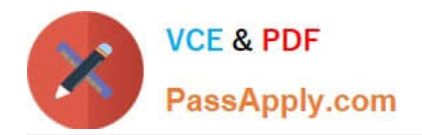

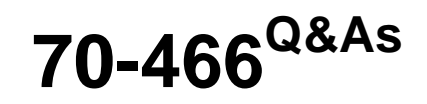

Implementing Data Models and Reports with Microsoft SQL Server

## **Pass Microsoft 70-466 Exam with 100% Guarantee**

Free Download Real Questions & Answers **PDF** and **VCE** file from:

**https://www.passapply.com/70-466.html**

100% Passing Guarantee 100% Money Back Assurance

Following Questions and Answers are all new published by Microsoft Official Exam Center

**C** Instant Download After Purchase

- **83 100% Money Back Guarantee**
- 365 Days Free Update
- 800,000+ Satisfied Customers

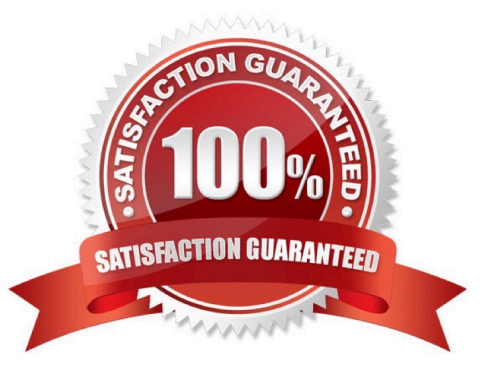

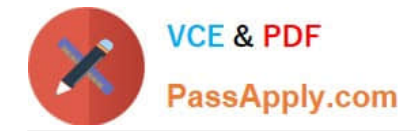

#### **QUESTION 1**

You have a SQL Server Analysis Services (SSAS) database named DB1 on a server named Server1.

You need to deploy DB1 from Server1 to four other servers. If the destination server already contains a copy of DB1, the database must be updated only. If the destination server does not contain a copy of DB1, the database must be copied to the destination server.

What is the best deployment option to use? More than one answer choice may achieve the goal. Select the BEST answer.

- A. Analysis Services Deployment Wizard
- B. Analysis Management Objects (AMO) automation
- C. Backup and Restore
- D. Synchronize Database Wizard

Correct Answer: D

Explanation: In the Synchronize Database Wizard dialog box, type the name of the source server and source database in the appropriate fields. Synchronization will occur for source and destination databases that have the same name. If the destination server already has a database that shares the same name as the source database, the destination database will be updated with the metadata and data of the source. If the database does not exist, it will be created on the destination server. Click Next.

Ref: http://technet.microsoft.com/en-us/library/ms174928(v=sql.110).aspx

#### **QUESTION 2**

You are adding dimensions and a new measure group named Accounts Receivable to an existing SQL Server Analysis Services (SSAS) cube.

Date is one of the existing dimensions in the SSAS database. The underlying fact table for the measure group is associated with multiple dates, including InvoiceDate, DueDate and PaymentDate.

You need to ensure that users can slice the Accounts Receivable measures by InvoiceDate, DueDate, and PaymentDate. You also need to ensure that the time required to process the database is minimized.

What should you do? (More than one answer choice may achieve the goal. Select the BEST answer.)

A. Create three new perspectives named InvoiceDate, DueDate, and PaymentDate.

B. Create three independent dimensions named InvoiceDate, DueDate and PaymentDate and then link all three of them to the Accounts Receivable measure group.

C. Create cube dimensions named InvoiceDate, DueDate, and PaymentDate by using the existing Date dimension in the database.

D. Add three attributes named InvoiceDate, DueDate, and PaymentDate to the existing Date dimension in the database.

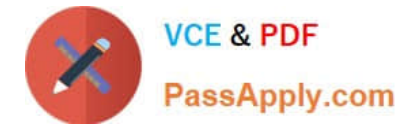

Correct Answer: C

#### **QUESTION 3**

You are developing a SQL Server Analysis Services (SSAS) cube that contains the data for a running team.

The data warehouse used by the cube contains the time durations of laps run by each runner on the team. The time durations are stored in seconds as an integer.

You need to build the following two measures in the cube:

A measure named Measure1 that must contain the average time duration of the laps run by each runner.

A measure named Measure2 that must contain the lap-time duration and the name of the runner who ran the fastest lap. What should you do? To answer, select the appropriate Aggregation Function property for each measure in the answer area.

Hot Area:

## **Answer Area**

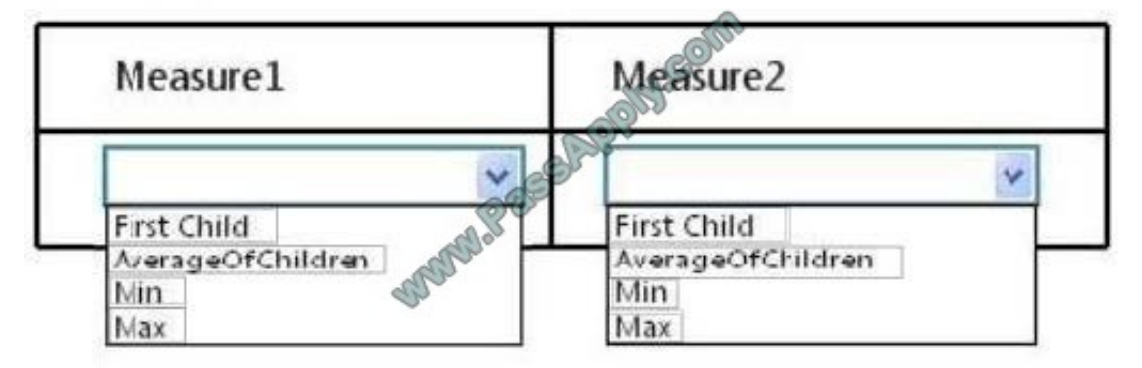

Correct Answer:

### **Answer Area**

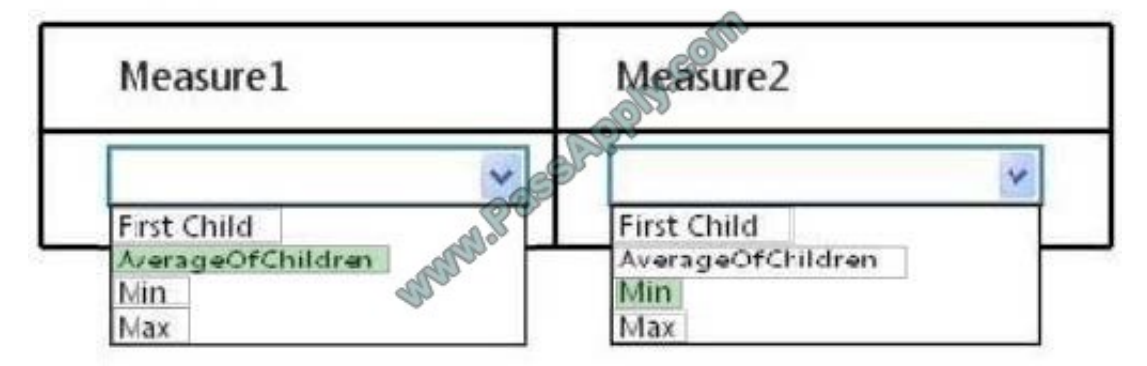

Note: For Measure1 we use Average, and for Measure2 Min to get the fastest time.

#### **QUESTION 4**

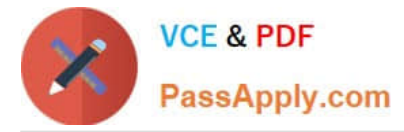

You are developing a SQL Server Analysis Services (SSAS) tabular project.

You need to add a calculated column to a table in the model.

Which three actions should you perform in sequence? (To answer, move the appropriate actions from the list of actions to the answer area and arrange them in the correct order.)

Select and Place:

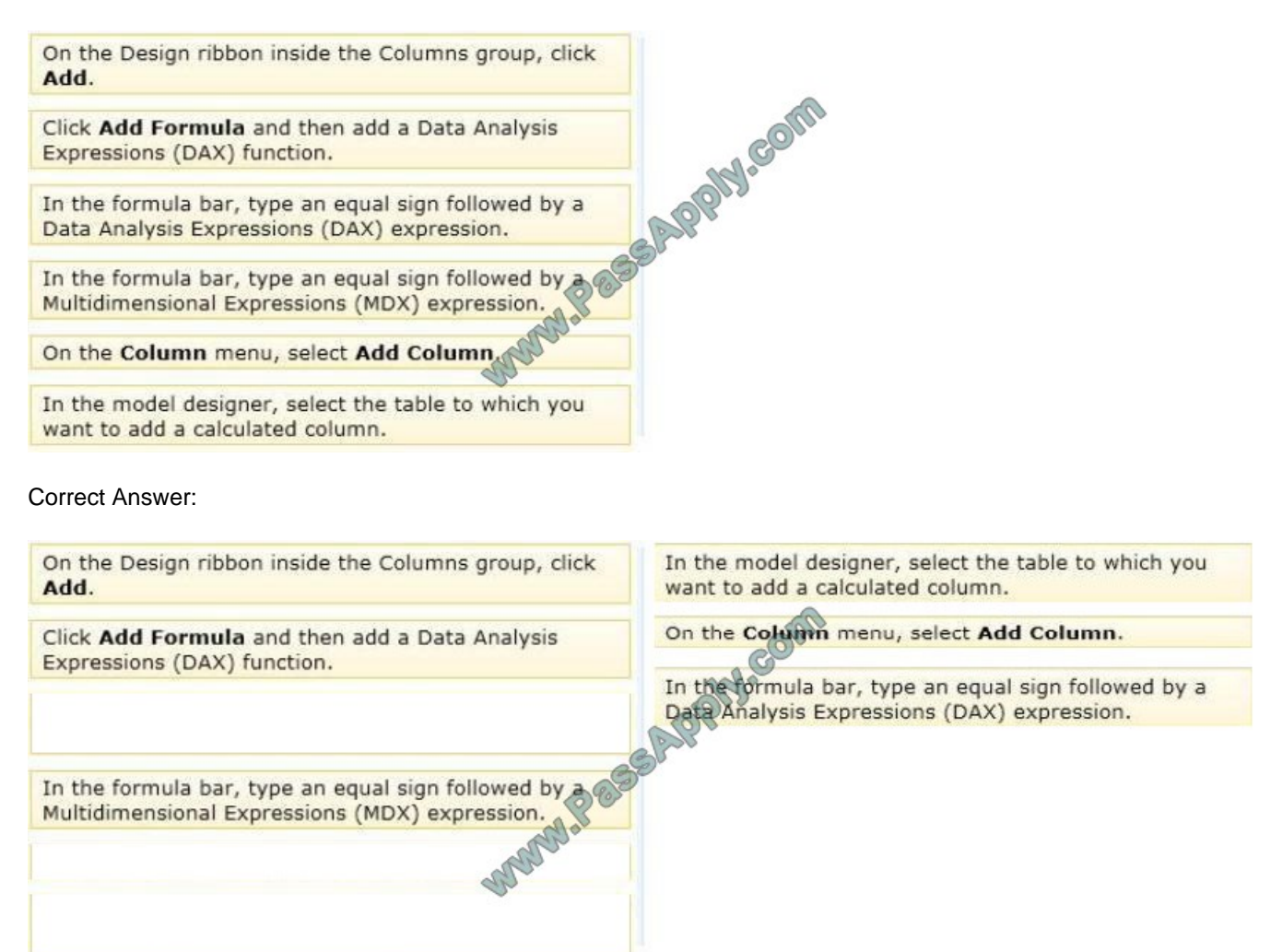

Note:

\* To create a new calculated column

1. In the model designer, in Data View, select the table to which you want to add a calculated column, then click the Column menu, and then click Add Column.

Add Column is highlighted over the empty rightmost column, and the cursor moves to the formula bar.

To create a new column between two existing columns, right-click an existing column, and then click Insert Column.

2. In the formula bar, do one of the following:

Type an equal sign followed by a formula.

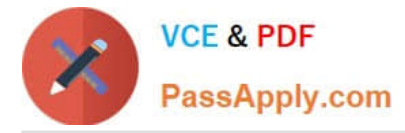

Type an equal sign, followed by a DAX function,

followed by arguments and parameters as required by the function.

Click the function button (fx), then in the Insert Function dialog box, select a category and function, and then click OK. In the formula bar, type the remaining arguments and parameters as required by the function.

3. Press ENTER to accept the formula.

\* Calculated columns, in tabular models, allow you to add new data to your model. Instead of pasting or importing values into the column, you create a DAX formula that defines the column row level values. The calculated column can then be used in a report, PivotTable, or PivotChart as would any other column.

\* A calculated column is DAX expression that creates a new column in a table and the obtained values are stored in the table; the calculated column expression is evaluated every time the table is processed.

\* In tabular object models the calculated column is a column in a table whose values are calculated upon definition of the column, from an expression.

Reference: Create a Calculated Column (SSAS Tabular)

#### **QUESTION 5**

You manage a SQL Server Reporting Services (SSRS) instance running in native mode.

You are troubleshooting a performance problem and need to know which reports are frequently executed. You discover that the report server execution logs are empty, despite significant report ctivity.

You need to ensure that the server is configured for report execution logging.

Which three actions should you perform in sequence? (To answer, move the appropriate actions from the list of actions to the answer area and arrange them in the correct order.)

Select and Place:

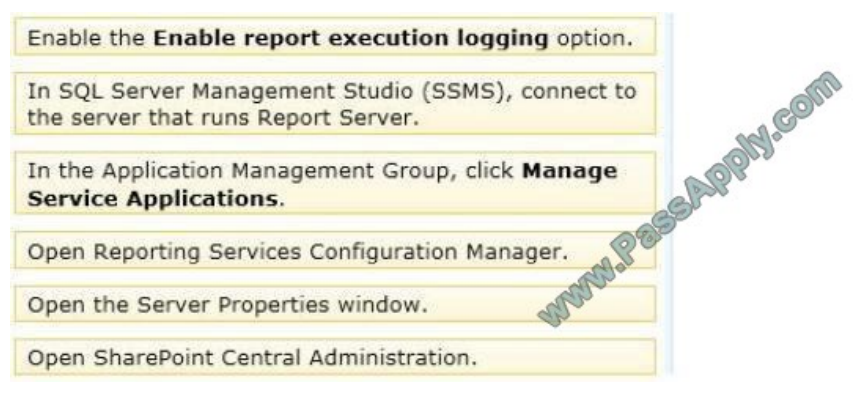

Correct Answer:

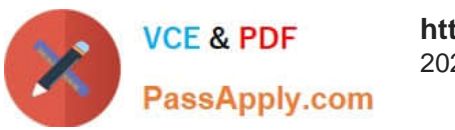

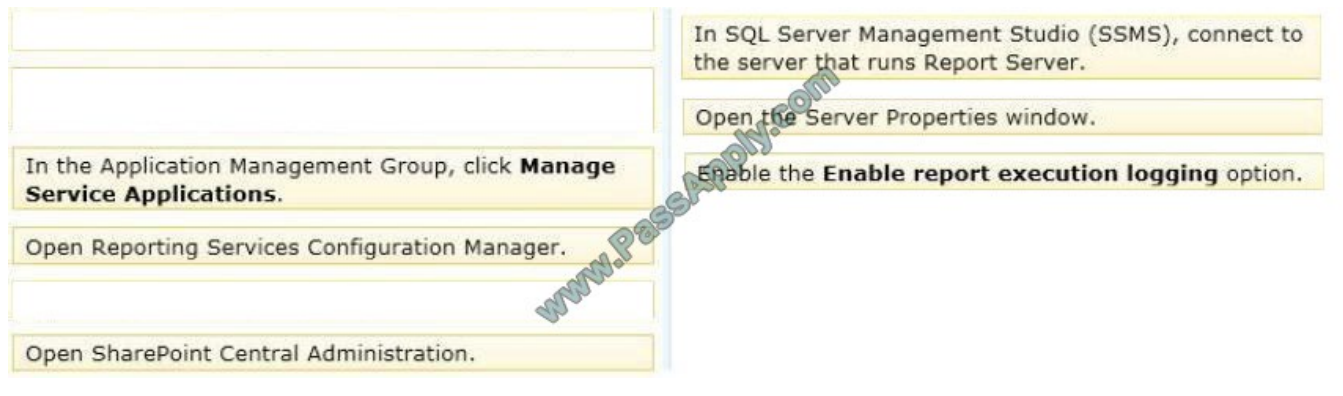

Note: This server is running in NATIVE mode (not Sharepoint mode)

To enable execution logging (in Native mode):

1. Start SQL Server Management Studio with administrative privileges. For example right-click the Management Studio icon and click

[Latest 70-466 Dumps](https://www.passapply.com/70-466.html) [70-466 PDF Dumps](https://www.passapply.com/70-466.html) [70-466 Braindumps](https://www.passapply.com/70-466.html)

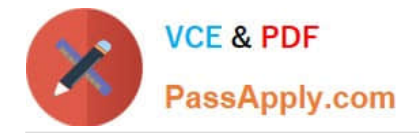

To Read the Whole Q&As, please purchase the Complete Version from Our website.

# **Try our product !**

100% Guaranteed Success 100% Money Back Guarantee 365 Days Free Update Instant Download After Purchase 24x7 Customer Support Average 99.9% Success Rate More than 800,000 Satisfied Customers Worldwide Multi-Platform capabilities - Windows, Mac, Android, iPhone, iPod, iPad, Kindle

We provide exam PDF and VCE of Cisco, Microsoft, IBM, CompTIA, Oracle and other IT Certifications. You can view Vendor list of All Certification Exams offered:

### https://www.passapply.com/allproducts

## **Need Help**

Please provide as much detail as possible so we can best assist you. To update a previously submitted ticket:

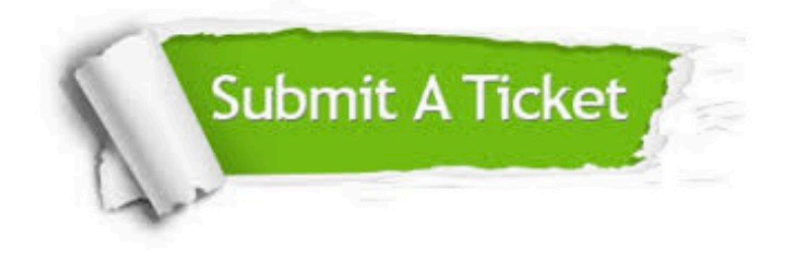

#### **One Year Free Update**

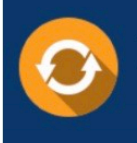

Free update is available within One fear after your purchase. After One Year, you will get 50% discounts for updating. And we are proud to .<br>poast a 24/7 efficient Customer Support system via Email

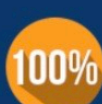

**Money Back Guarantee** To ensure that you are spending on

quality products, we provide 100% money back guarantee for 30 days from the date of purchase

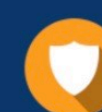

#### **Security & Privacy**

We respect customer privacy. We use McAfee's security service to provide you with utmost security for vour personal information & peace of mind.

Any charges made through this site will appear as Global Simulators Limited. All trademarks are the property of their respective owners. Copyright © passapply, All Rights Reserved.